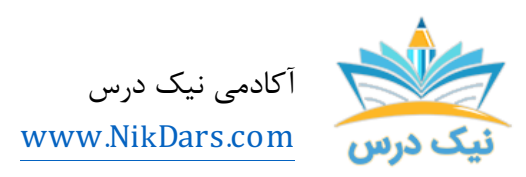

کد مقاله03:amthaf

### عنوان مقاله:

# سرصفحه و پاصفحه و تنظیمات آنبراي بخشهاي مختلف

## چکیده مقاله:

سرصفحه و پاصفحه یکی از امکانات بهظاهر ساده ولی با جزئیات بسیار میباشد که اگر آنها را بهدرستی رعایت نمایید میتوانید سرصفحه و پاصفحههاي مختلف براي بخشهاي مختلف در مقالات و کتابهاي خود ایجاد نمایید.

از مجموع مقالات آکادمی نیک درس

لینک [دسترسی](https://nikdars.com/blog/amthaf03_00005_header-and-footer-design-for-different-sections/) به این مقاله در وب سایت آکادمی نیک درس

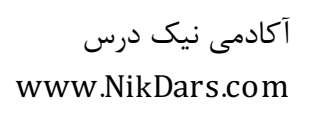

درصورتیکه با این امکانات و جزئیات بهخوبی آشنا نباشید، باعث سردرگمی میشود و نمیتوانید به نتیجه دلخواه خود برسید. نرمافزار ورد داراي امکاناتی است که به شما این توانایی را میدهد که حداقل براي صفحات متن خود شماره صفحه درج کنید بهصورتی که شماره صفحات شما در هر بخش به شکل مجزایی باشد. مثلاً در قسمت فهرست بهصورت حروف الفبا، در هر بخش با نحوه شمارهگذاري مجزا یا اینکه در هر بخش از شماره یک شروع به شمارهگذاري نماید.

بعد از این توضیحات، امیدوارم مشتاق یادگیري این نکات شده باشید، براي این منظور آکادمی نیک درس فایل جامع و کاملی راجع به آموزش ورد بهصورت فیلم براي شما تهیه نموده است که از این آموزش هم میتوانید استفاده نمایید.

در ضمن این مقاله قسمت سوم از مقالات مربوط به سرصفحه و پاصفحه میباشد. حتماً مقاله قسمت اول و مقاله قسمت دوم را بهطور کامل مطالعه نمایید، تا تمامی نکات مربوط به سرصفحه و پاصفحه را کامل فرابگیرید.

#### بخش یا section در فایلهاي متنی

فرض کنید شما دارید یک فرهنگ لغت طراحی میکنی<mark>د پس ب</mark>هتر است که هر حرف یک بخش مجزا باشد و برای هر حرف سرصفحه مربوط به آن حرف طراحی کنید تا خوانندگان کتاب بهراحتی حرف موردنظر خود را جستجو کنند.

بهترین حالت این طراحی از سرصفحه هنگامی است که شما سرصفحه را طوري تنظیم میکنید که بهصورت خودکار، عنوان فصل شما در سرصفحه تکرار شود. یا اینکه اولین و آخرین کلمه فرهنگ لغت شما براي راحتی خواننده، در سرصفحه درج شود. خوب براي طراحی باید چه تنظیمی انجام دهید؟؟! جالب شد نه.

حتماً دوره جامع مربوط به آموزش نرم افزر ورد در آکادمی نیک درس را مشاهده نمایید.

پس در ابتدا باید با مفهوم Section یا بخش، بهطور کامل آشنا شوید و نکات مربوط به آن را یاد بگیرید. ابتدا باید قسمتهاي مختلف در فایل خود را ایجاد نمایید. در ابتدا چشمکزن خود را در انتهاي صفحهاي قرار دهید، که از صفحه بعد به آن میخواهید بخش <mark>جدید ایجاد نمایید.</mark>

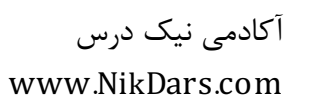

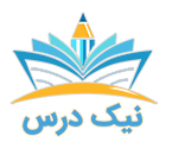

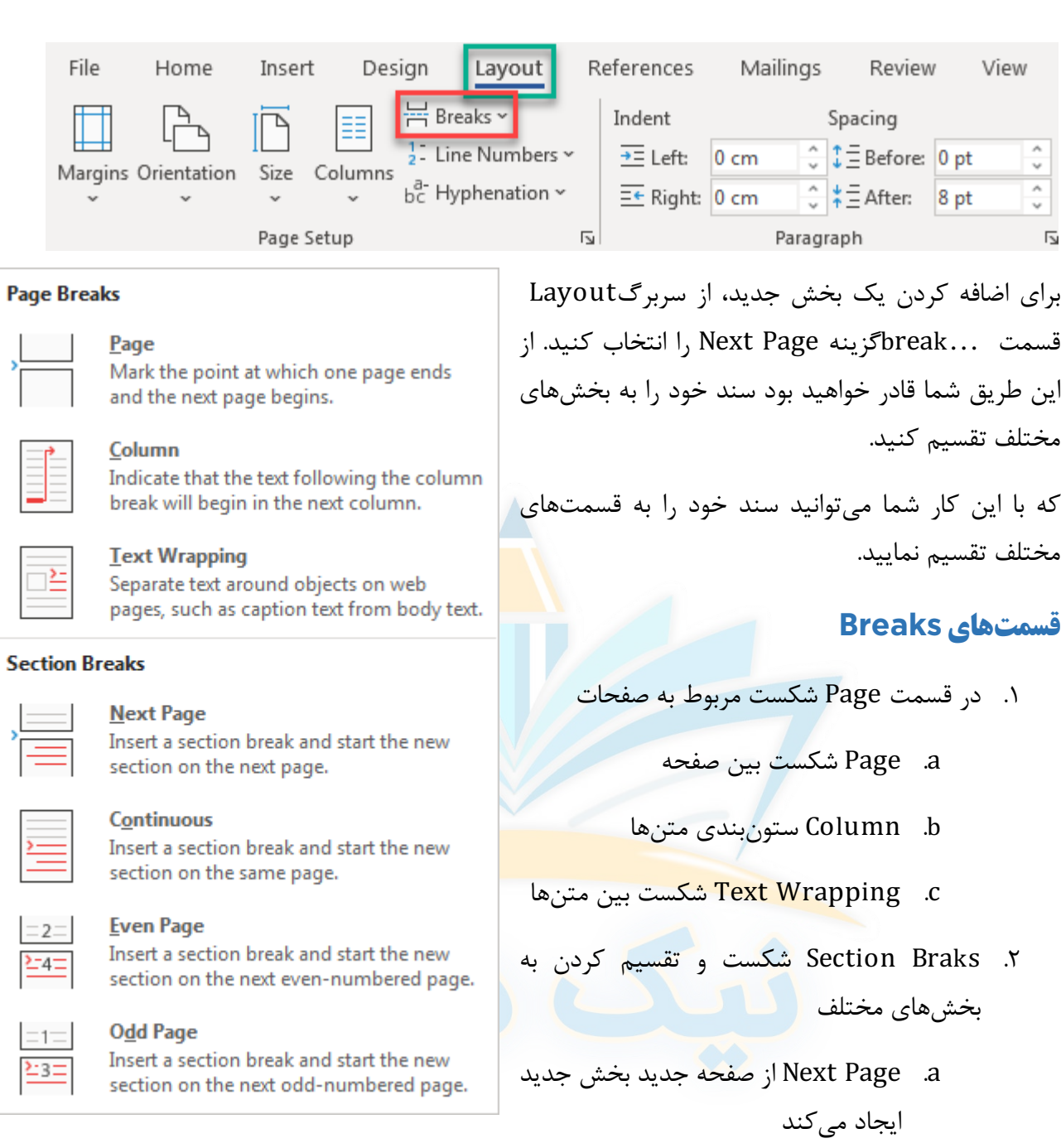

- b. Continuous بخشبندي جدید از جایی که چشمکزن قرار دارد و ادامه از بخش قبلی
	- c. Page Even بخش جدید در صفحات زوج
		- d. Page Odd بخش جدید در صفحات فرد

#### کاربرد Section

اینکه گاهی اوقات لازم است بین صفحات خود چند صفحه جهت آن بهصورت افقی باشد و بقیه بهصورت عمودي.

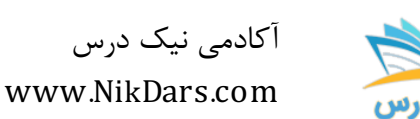

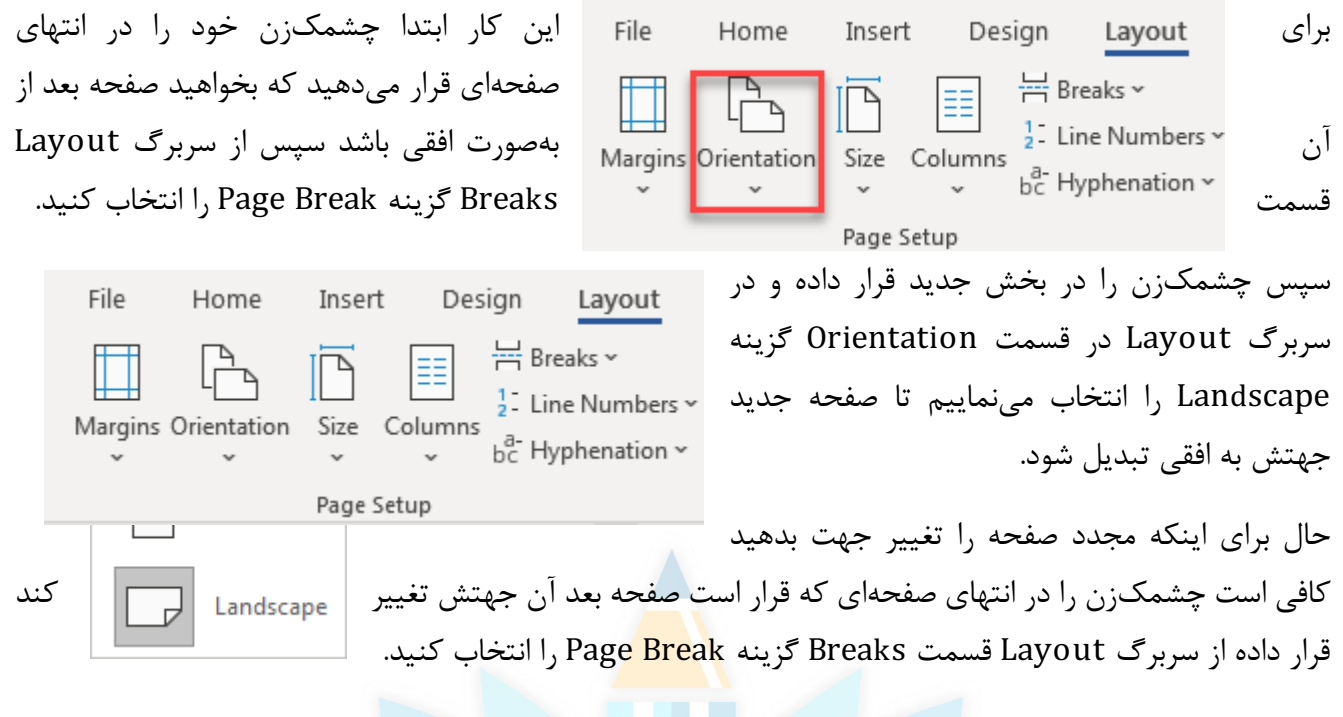

سپس چشمکزن را در بخش جدید قرار داده و در سربرگ Layout در قسمت Orientation گزینه Portrait را انتخاب نمایید تا صفحه موردنظر جهت آن به عمودي تبدیل شود.

#### مراحل طراحی سرصفحه و پاصفحه در بخشهاي مختلف در سند

برای طراحی سرصفحه و پاصفحه در بخشها<mark>ی مجزا باید تمامی نکات مربوط</mark> به دو مقاله قبل را مطالعه و تمرین کرده باشید. تمامی جزئیات در ای<mark>ن نوع طراحی سرصفحه و پاصفحه باید رعایت شود.</mark>

در ابتدا شما باید طراحی سرصفحه و پاصفحه مربوط به بخش اول را طراحی کنید بعد چشمکزن را به انتهاي صفحهاي که میخواهید از صفحه دوم به بعد آن بروید و طبق مراحل بالا یک بخش جدید بسازید و بر روي سرصفحه یا پاصفحه کلیک کنید همانطور که مشاهده مینمایید در سرصفحه یا پاصفحه به قسمت Header یا Footer گزینه 2Section اضافهشده که یعنی شما میتوانید براي بخش جدید سرصفحه و پاصفحه متفاوتی طراحی نمایید.

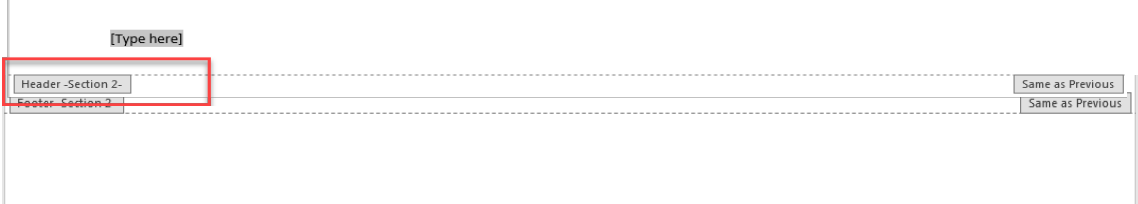

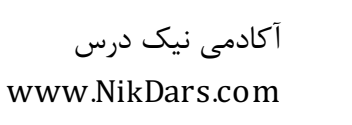

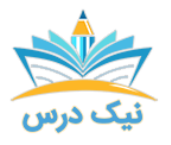

نکته: زمانی که بخش جدیدي اضافه مینمایید گزینه Previous to Link در تنظیمات سرصفحه و پاصفحه در سربرگ Design در قسمت Navigation فعال میشود که اگر این گزینه فعال باشد قالب سرصفحه و پاصفحه بخش جدید شما شبیه قالب سرصفحه و پاصفحه قبلی میشود. اگر که نمیخواهید این اتفاق بیفتد حتماً این گزینه را غیرفعال نمایید.

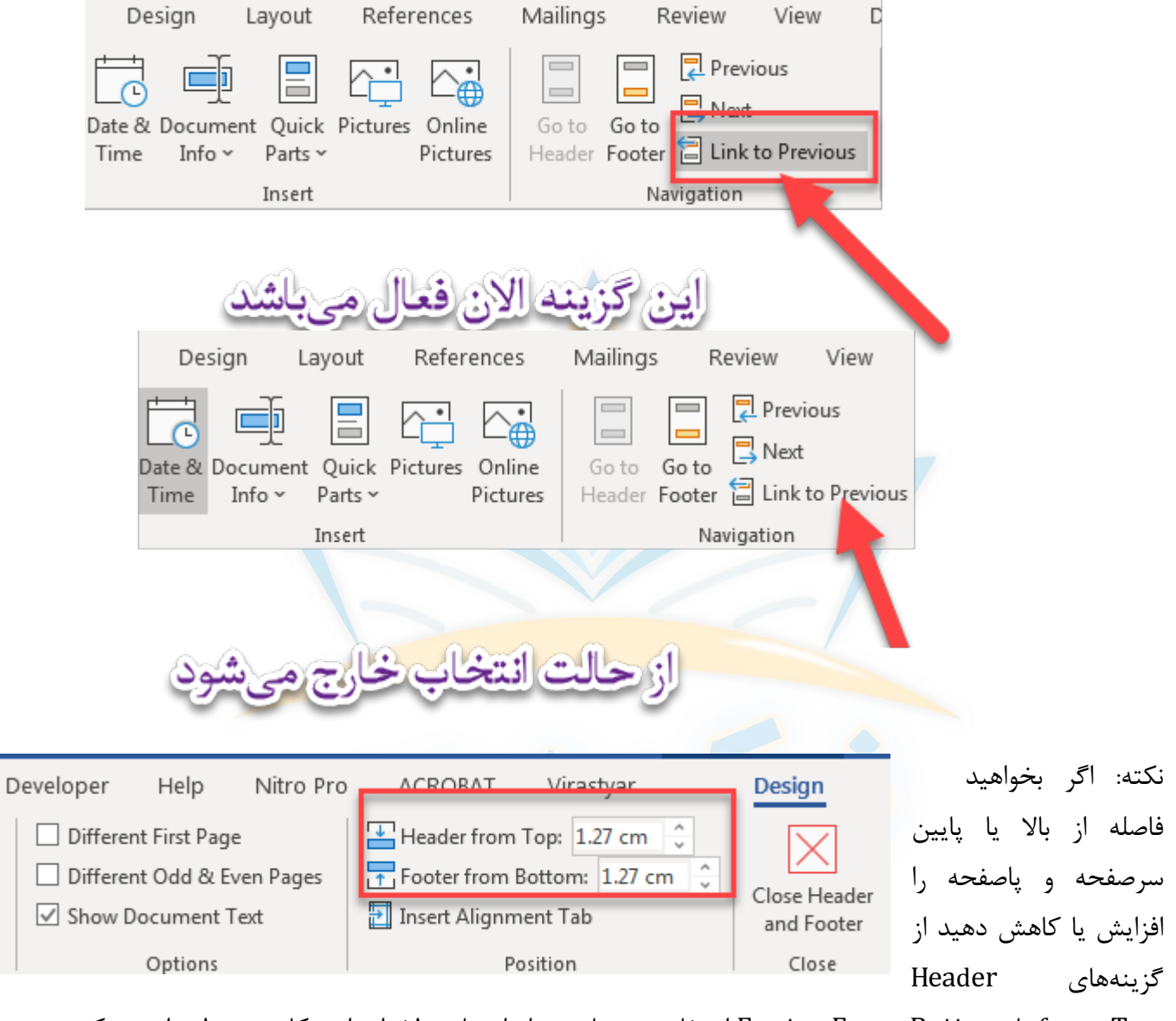

Top from یا Bottom From Footer استفاده مینمایید و اندازههاي دلخواه را در کادر مربوطه وارد میکنید.

نکته: بعد از اینکه عملیات مربوط به طراحی سرصفحه و پاصفحه تمام شد حتماً بر روي Footer And Header Close کلیک کنید تا پنجره مربوط به سرصفحه یا پاصفحه بسته شود و شما به محیط اصلی ورد براي ویرایش محتویات سند خود بازگردید.

شمارهگذاري با قالبهاي مختلف در بخشهاي متفاوت

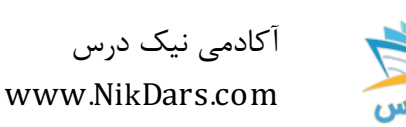

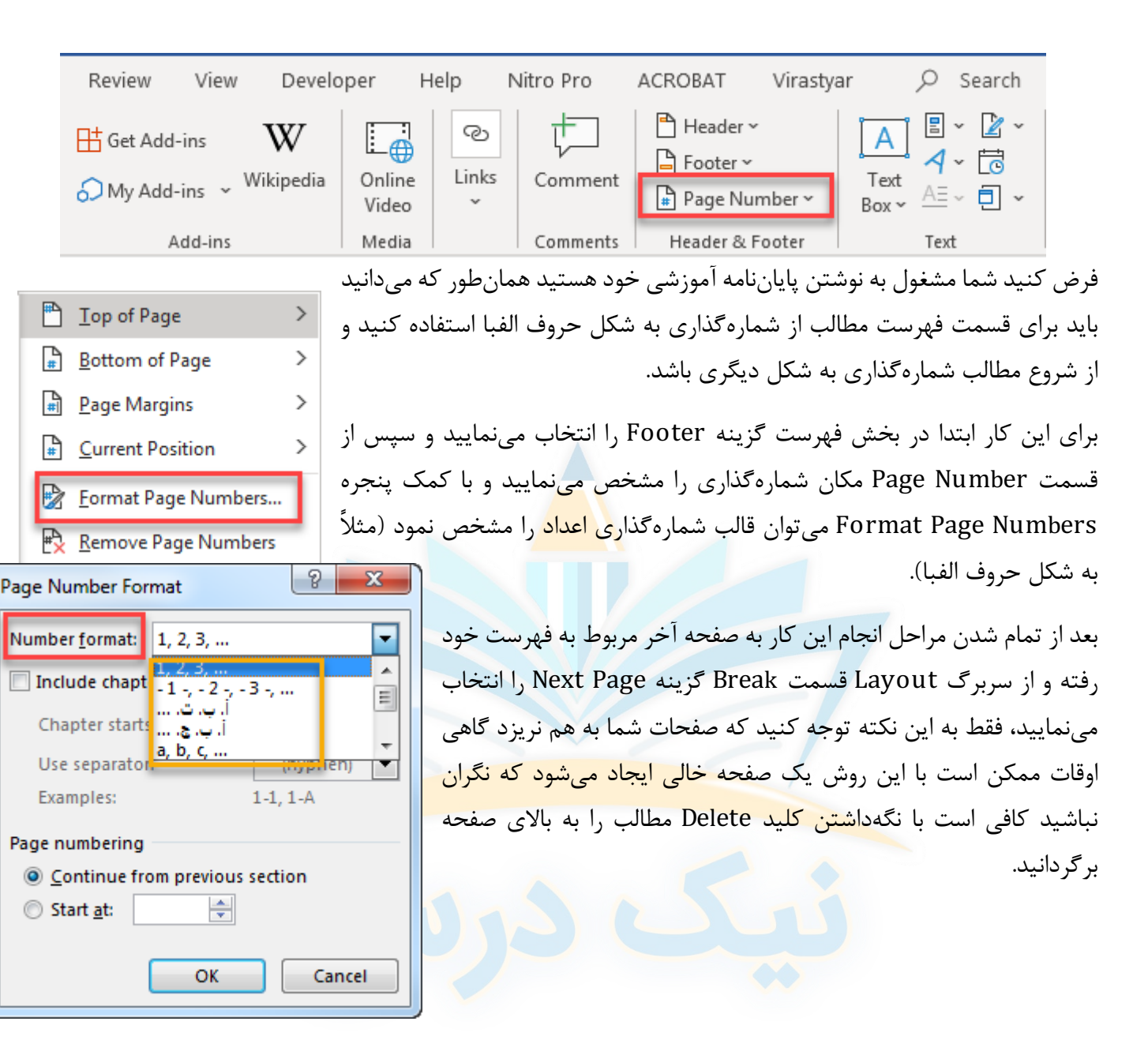

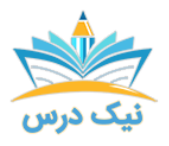

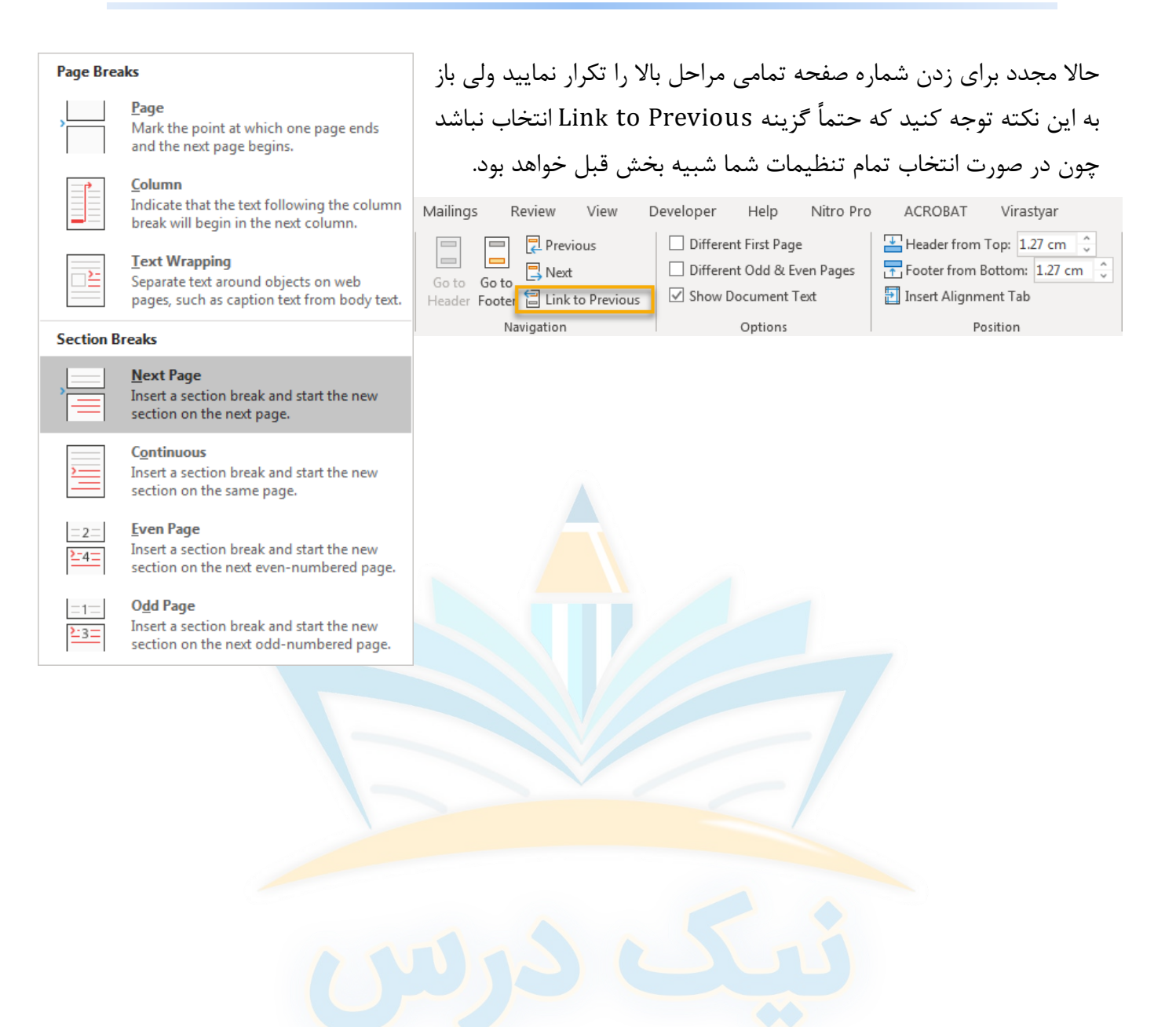

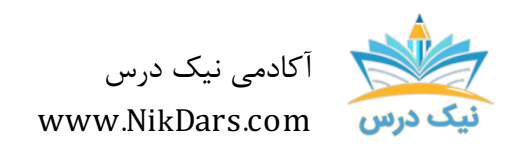

کد مقاله03:amthaf

#### عنوان مقاله:

## سرصفحه و پاصفحه و تنظیمات آنبراي بخشهاي مختلف

## نتیجه گیري:

در این سه مقاله منتشر شده در آکادمی نیک درس سعی بر این بوده که تمامی نکات مربوط به سرصفحه و پاصفحه را بهطور کامل براي شما بیان شود. اگر علاقهمند به دانستن تمامی نکات مربوط به نرمافزار ورد هستید حتماً آموزش جامع نرم افزار ورد در این آکادمی را تهیه نمایید.

آکادمی نیک درس امیدوار است که بتواند گامی کوچک در کمک به شما عزیزان براي به دست آوردن مهارت در حرفههاي مختلف داشته باشد.

قدر تکتک لحظهها را بدانید و شادباشید.

از مجموع مقالات آکادمی نیک درس

لینک [دسترسی](https://nikdars.com/blog/amthaf03_00005_header-and-footer-design-for-different-sections/) به این مقاله در وب سایت آکادمی نیک درس

آکادمی نیک درس، در انتهاي تابستان ١٤٠٠ فعالیت خود را با هدف انتقال تجربه مدرسین در حوزههاي مختلف از جمله دروس مدرسه و دانشگاه (تمامی رشتهها و تمامی مقاطع)، دروس حوزه علمیه، مهارتهاي بازارکار، هنر، صنعت، آشپزي، نرم افزارهاي کاربردي و ... با کیفیت مطلوب جهت سربلندي کشور اسلامی عزیزمان ایران، آغاز نموده است.

تلاش شبانهروزي همکاران ما در آکادمی نیک درس جهت ارائه خدمات آموزش با کیفیت و مطلوب، با قیمتی پایین جهت پیش برد اهداف از قبل تعیین شده از جمله تحقق عدالت آموزشی، دسترسی آسان و با کیفیت به آموزشهاي متنوع در زمینههاي گوناگون براي اقشار مختلف جامعه در استانها، شهرها و روستاها و حتی در مناطق کمتر برخوردار میباشد.

امید است که با معرفی آکادمی نیک درس به دوستان و آشنایان خود، ما را جهت پیشبرد این اهداف یاري نمائید.

در صورت تمایل به تدریس و یا تمایل به نویسندگی مقالات در آکادمی نیک درس، مهارتهای خود را در <u>فرم همکاری</u> با ما در آکادمی نیک درس، ثبت نمائید.

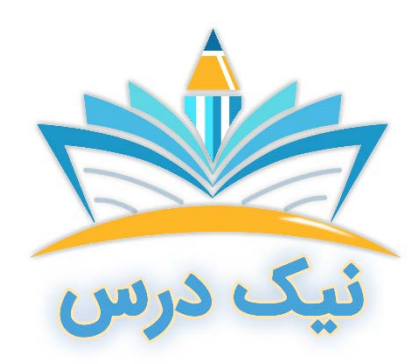

[www.NikDars.com](http://www.nikdars.com/)